## **Free and Reduced Price Meals Apply Online. Anytime. Anywhere.**

Norwin School District's Food and Nutrition Services has made it faster and easier for parents to apply for free and reduced meals.

This free service enables families to receive program benefits faster than using the paper application. Your application is electronically submitted directly to Food and Nutrition Services for processing.

To get started, click below:

**[www.paschoolmeals.com](http://www.paschoolmeals.com/)**

- **Submit an application in minutes**
- **Easy-to-follow steps**
- **Faster processing**
- **Safe and secure**
- **See "Tips for completing the on-line application" on back of this flyer**

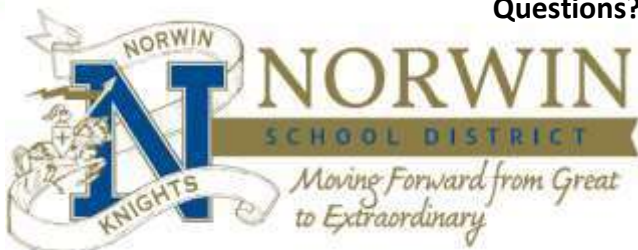

**Questions? Call Marian Cromling, Food Service Secretary @ 724-861-3038**

User Name:

 $-11$ 

Password:

## *Your child is eligible for free or reduced fees for PSAT/SAT testing, summer school costs, etc. if they qualify for Free or Reduced Priced meals. Please be sure to show a copy of your current school year eligibility letter to a program coordinator.*

## **"TIPS" for completing the PA School Meals On-Line Free & Reduced Priced Meals Application**

**Use either the "sign-in" or "register" tab. NEVER USE the "received letter" tab** – you will be asked for a PIN # and we DO NOT use PIN #'s.

Write the "username" and "password" you create when you first register on the front of this form and keep for when/if you re-apply next school year. Usernames and passwords carry over from year to year.

Each section has easy-to-follow steps. Read each page carefully. Questions with:

- Yellow Stars are *required* information
- **EX** Blue Stars are *strongly suggested* for faster processing of your application
- $\sqrt{\ }$  White Stars are *optional*

---------------------------------------------------------------------------------------------------------------

**Part #1:** Household Letter - informational - answers FAQ's.

**Part** #2: Students - How many students are you applying for? If any of them are Foster, Homeless, Migrant, etc. enter the number  $\rightarrow$  NEXT Add A Student - fill out all pertinent information for each student.

**Part #3:** Indicate if you receive SNAP or TANF, if yes you will be prompted to enter your "CASE NUMBER".

**Part #4:** Add Household Members - enter household members here and their income (if they receive any), then click "add household member to application" after entering each person individually.

- **Part** #5: Applicant Information information of the person filling out the application do not enter student information in this section.
- **Part #6:** Review Application review the information you entered. If you need to add, change or delete information click on the section on the left (PROGRESS) that you need to make changes to and you will return to that section.

Scroll down: You may want to answer the "OTHER BENEFITS" questions. If your student qualifies for free or reduced priced meals they are eligible to receive free or reduced fees for PSAT/SAT testing, summer school costs and participation in the Christmas gift program. You may also choose "NO" to not have your information shared.

**Part** #7: Certify & Submit - verify that you are the person submitting the application.

**Part #8:** Confirmation - you will receive a confirmation that your application was submitted.

## **Questions? Call Marian Cromling, Food Service Secretary @ 724-861-3038**